## **Sicherung und Wiederherstellung von Kursen**

Kurse können und sollten auch gesichert werden. Von edumoodle wird die ganze Instanz zweimal pro Woche gesichert. Man kann auswählen, ob man die Nutzerdaten mitsichern will oder nicht. Ersteres bietet sich an, solange der Kurs noch läuft, um ihn bei einem Problem wiederherstellen zu können.

Kurse ohne Nutzerdaten können wiederverwendet werden. Ich kann die zip.datei jemand anderem zur Verfügung stellen und die Datei kann in den eigenen Kurs importiert werden. Außerdem kann so für ein neues Semester der Kurs wieder verwendet und dann adaptiert werden.

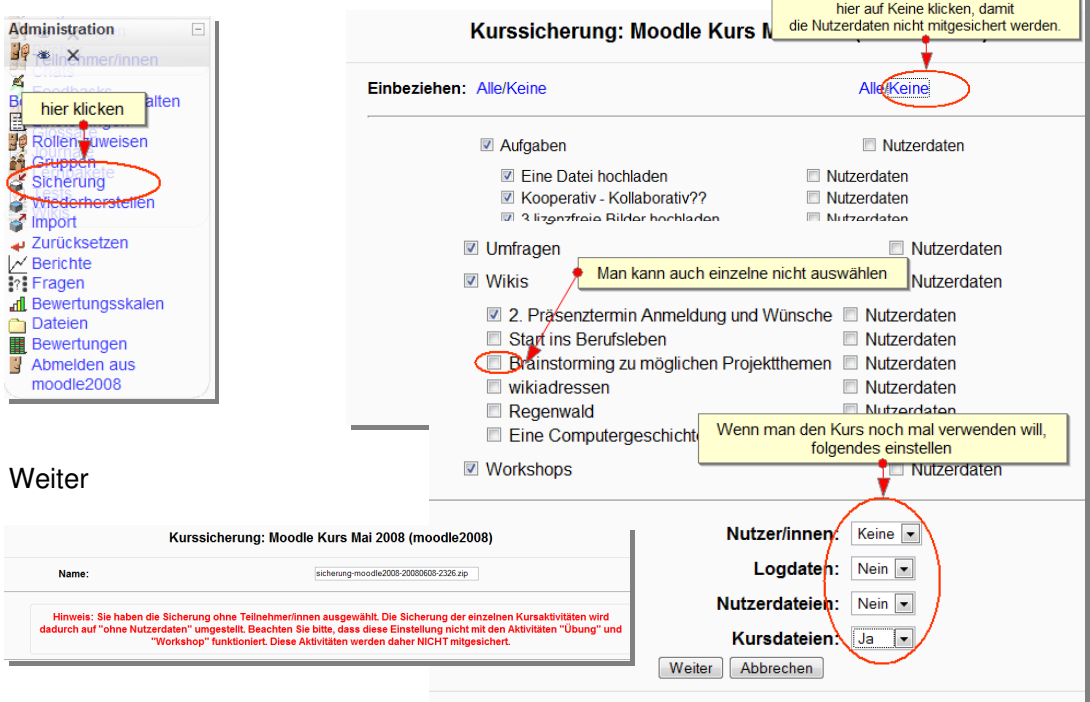

Auf der linken Seite findest du im Administrationsblock den Eintrag Sicherung, klicke darauf.

Weiter - Die Erstellung der Sicherungsdatei dauert dann auch ein paar Minuten. Nach der erfolgreichen Sicherung erscheint folgendes Fenster.

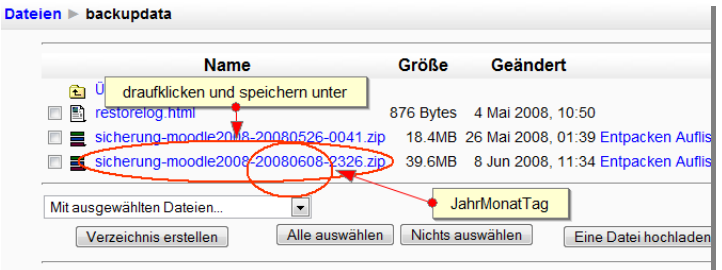

Am Dateinamen kann man den Sicherungstag ablesen und dann durch das Klicken auf den Dateinamen und speichern, die Sicherungsdatei auf die Festplatte sichern.

**Wiederherstellen von Kursen:** im linken Block auf Wiederherstellen Klicken, dann kommt man zu obiger Auswahl, bei Bedarf kann man einen Kurs hochladen, dann klickt man auf Wiederherstellen und der Kurs kann entweder in einen neuen oder in einen bestehenden Kurs eingefügt werden.

Wenn man den gleichen Kurs ohne Teilnehmer verwenden will, kann man auch die Funktion zurücksetzen verwenden.